# **Перечень теоретических и практических заданий к экзамену по УОД.06 Информатика (1 курс, 2 семестр 2023-2024 уч. г.)**

**Форма контроля:** Практическая работа (Информационно-аналитический) **Описательная часть:**

#### **Перечень заданий: Задание №1**

Дан фрагмент электронной таблицы. Из ячейки B3 в ячейку A4 была скопирована формула. При копировании адреса ячеек в формуле автоматически изменились. Каким стало числовое значение формулы в ячейке A4?

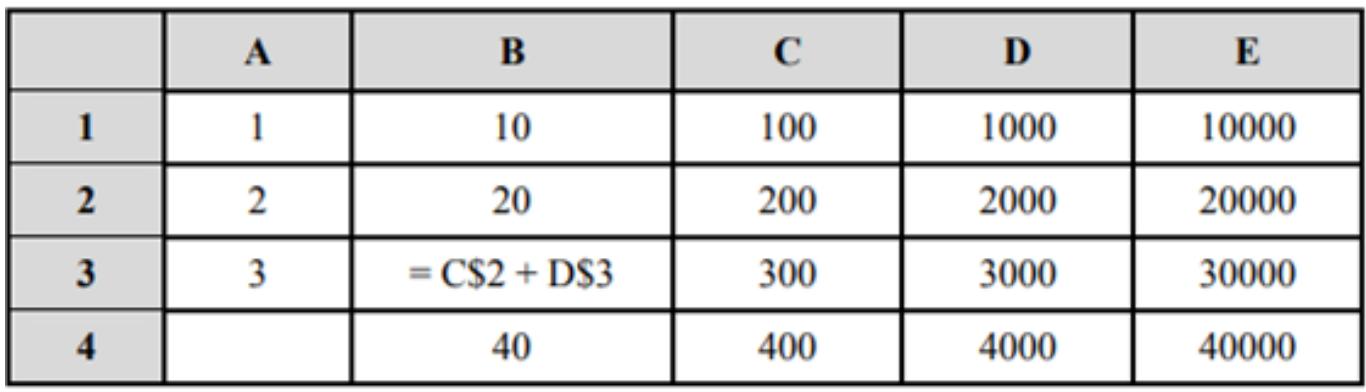

Примечание: Знак \$ обозначает абсолютную адресацию.

Параметры оценки:

- 1. Таблица оформлена на листе Excel в соответствии с образцом (1 балл).
- 2. Зафиксирован адрес ячейки (1 балл).

#### 3. Определение числового значения в ячейке (1 балл).

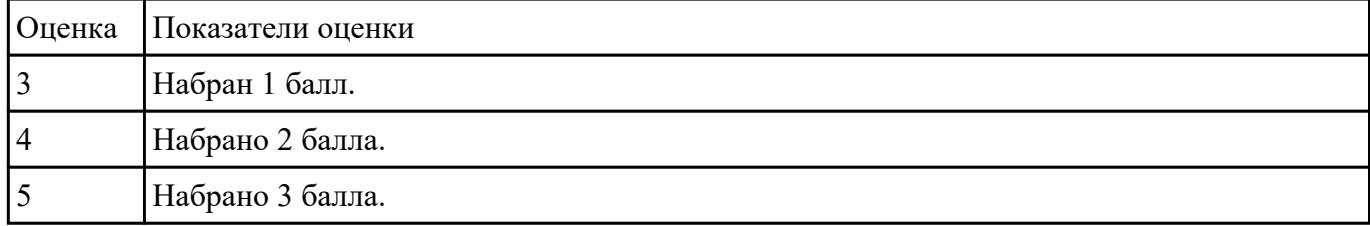

#### **Задание №2**

Дан фрагмент электронной таблицы. Из ячейки D3 в ячейку E2 была скопирована формула. При

копировании адреса ячеек в формуле автоматически изменились. Каким стало числовое значение формулы в ячейке E2?

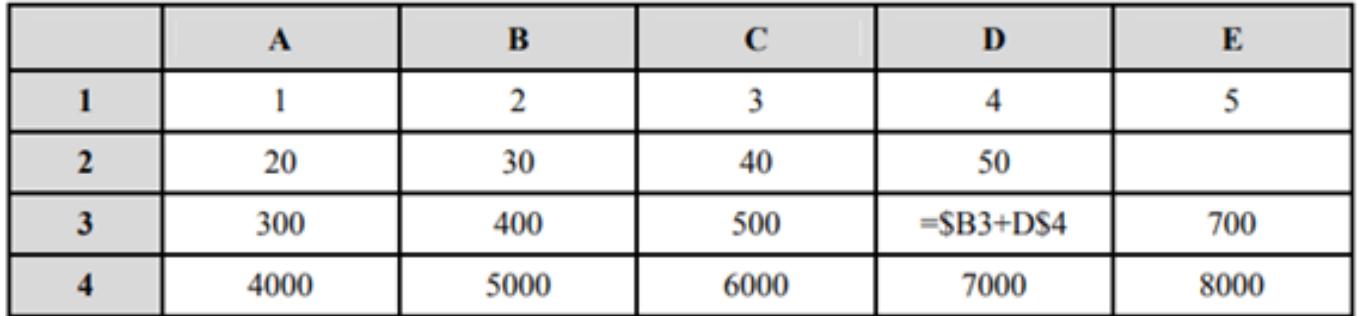

Примечание. Знак \$ обозначает абсолютную адресацию.

#### Параметры оценки:

- 1. Таблица оформлена на листе Excel в соответствии с образцом (1 балл).
- 2. Зафиксирован адрес ячейки (1 балл).
- 3. Определение числового значения в ячейке (1 балл).

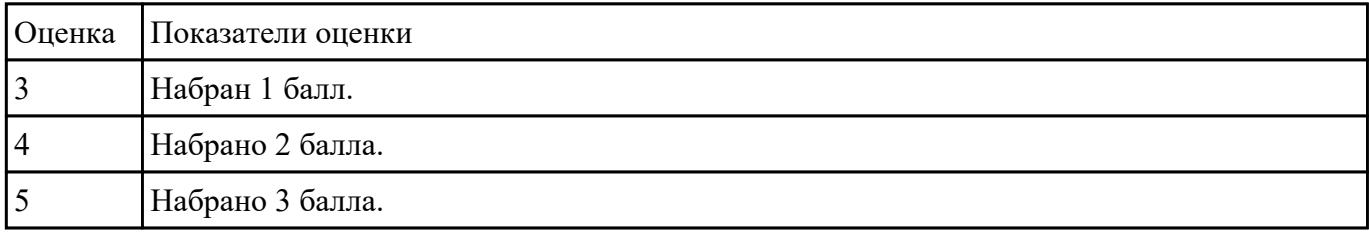

#### **Задание №3**

Создайте таблицу как на рисунке.

Оформите название таблицы командой Объединить и поместить в центре.

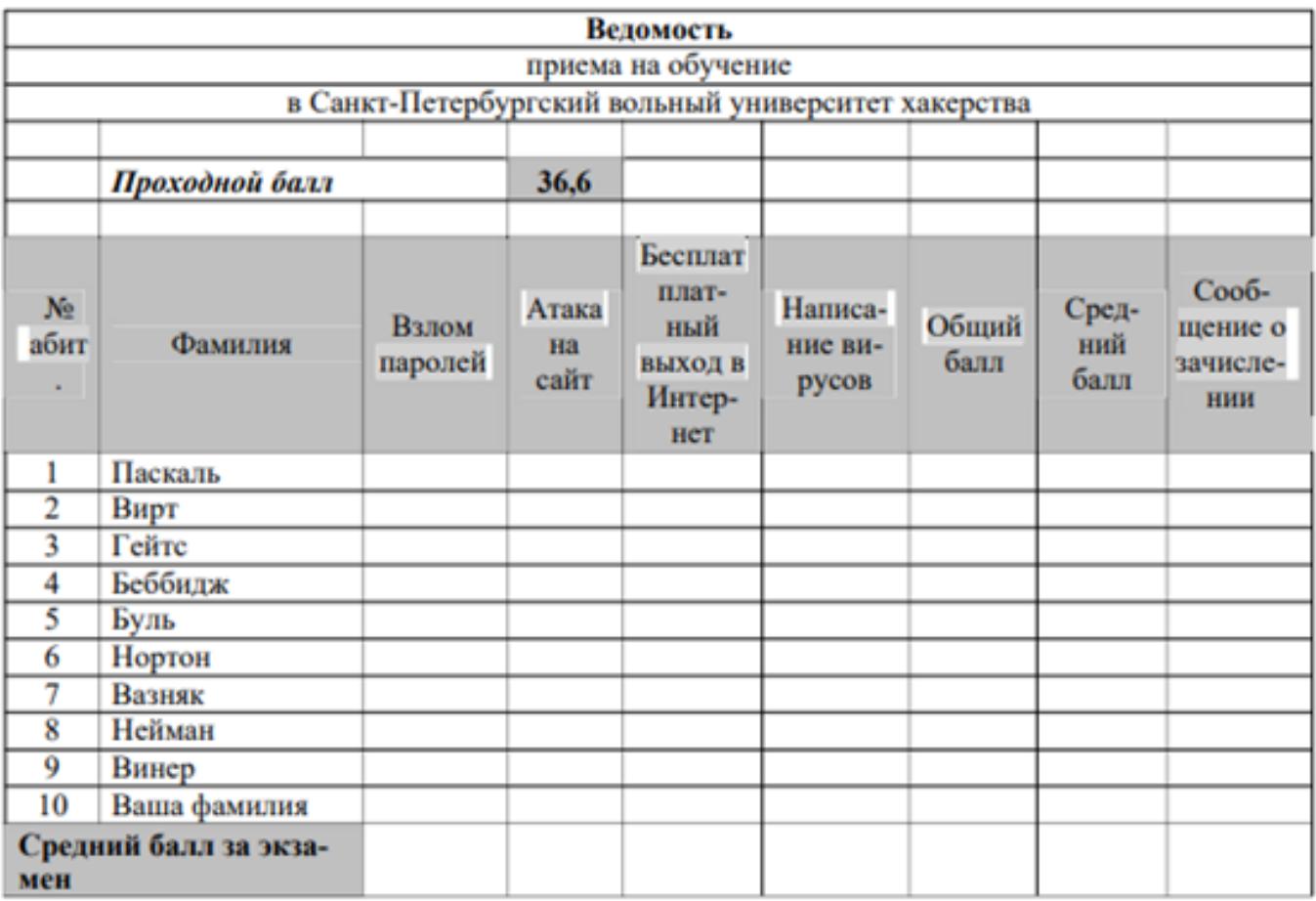

Параметры оценки:

1. Заполните данные по оценкам с использованием функции Получение случайных чисел в пределах от 5 по 10 включительно (СЛЧИС() и ЦЕЛОЕ) (1 балл).

2. Выполните подсчет общего балла командой Автосуммирование (1 балл).

3. Выполните подсчет средних значений по каждому абитуриенту и экзамену с помощью функций СРЗНАЧ (1 балл).

4. В столбце Сообщение о зачислении используйте функцию ЕСЛИ для сообщения «зачислен», если сумма баллов больше проходного, и сообщения «отказать» в обратном случае (1 балл).

5. Через условное форматирование настройте ячейки столбца Сообщение о зачислении так, что-бы при появлении в них слова «зачислен» она заливалась желтым цветом, а само сообщение было бы выделено полужирным синим (1 балл).

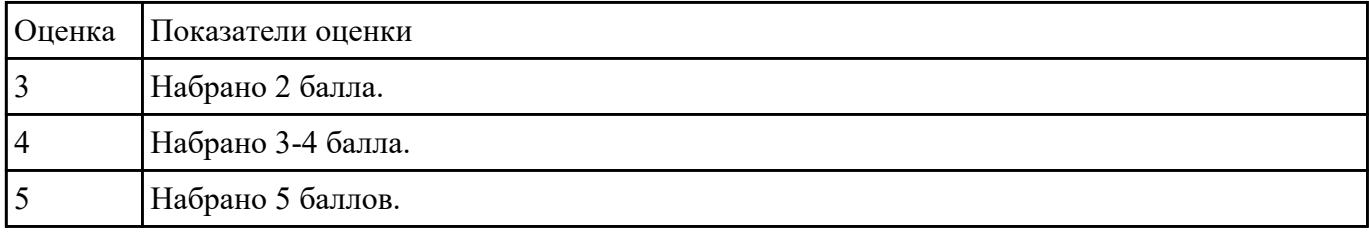

Создайте схему по образцу в MS Word.

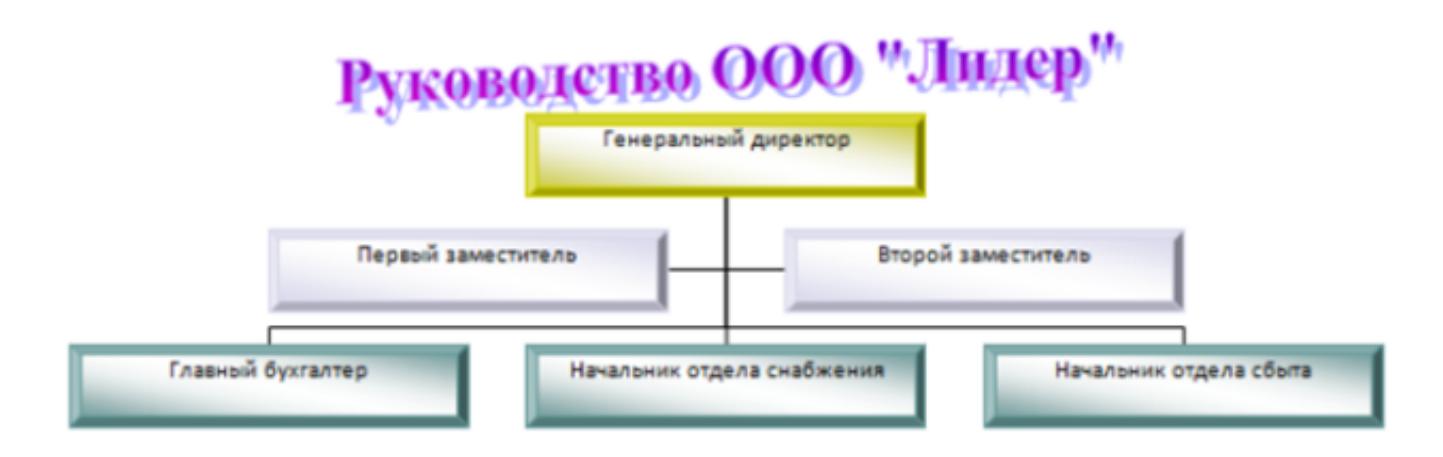

Параметры оценки:

- 1. Добавлен текст заголовка схемы в виде WordArt (1 балл).
- 2. Схема создана с помощью объекта SmartArt Организационная диаграмма (1 балл).

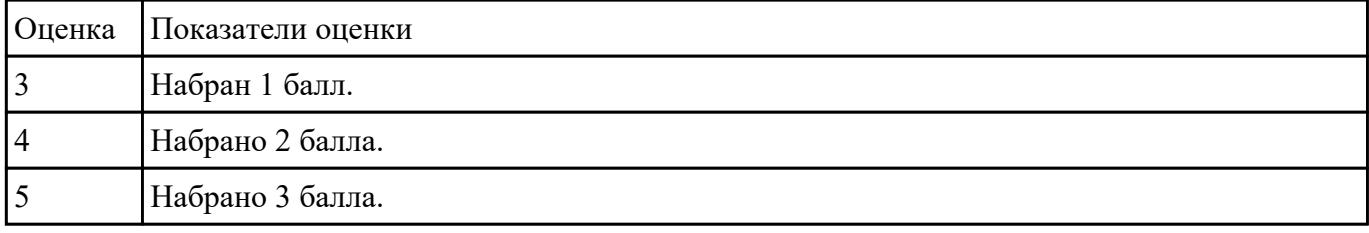

#### 3. На схеме отображена информация в соответствии с образцом (1 балл).

#### **Задание №5**

Создайте таблицу по образцу в MS Word.

|               | Угол в радианах                          | Значения                         |                   | Угод в радианах                                        | Значения                         |
|---------------|------------------------------------------|----------------------------------|-------------------|--------------------------------------------------------|----------------------------------|
| <b>TREPTS</b> | $\pi$ /8<br>$2\pi/8$<br>$4\pi/8 = \pi/2$ | 4.000<br>3.848<br>3.414<br>2.000 | $\frac{1}{2}$     | $9\pi/8$<br>$10\pi/8$<br>$12\pi/8=3\pi/2$<br>$13\pi/8$ | 0.152<br>0.586<br>2.000<br>2.765 |
| ernepris      | $5\pi/8$<br>$6\pi/8$<br>$8\pi/8 = \pi$   | 1.235<br>0.586<br>0.000          | <b>Sept</b><br>P. | $14\pi/8$<br>$15\pi/8$<br>$16\pi/8 = 2\pi$             | 3.414<br>3.848<br>4.000          |

Таблица значений функции  $\rho = 2(1 + \cos \varphi)$ 

Параметры оценки:

- 1. Создан заголовок таблицы (1 балл).
- 2. Вставлена таблица 3x6 (1 балл).
- 3. Типы границ таблицы соответствуют образцу (1 балл).
- 4. Направление текста в 1 и 4 столбцах таблицы соответствует образцу (1 балл).

#### 5. Ячейки таблицы заполнены в соответствии с образцом (1 балл).

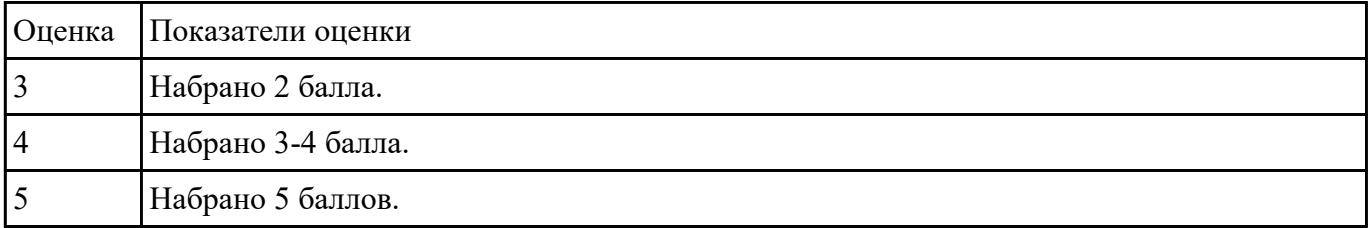

#### **Задание №6**

Набрать текст по образцу:

# Химия

Этилен, будучи подожжен, горит на воздухе, образуя воду и оксид углерода (IV):  $C_2H_4+3O_2 \rightarrow 2CO_2+2H_2O+O$ 

При сильном нагревании углеводороды разлагаются на простые вещества - углерод и водород:

 $CH_4 \rightarrow C + 2H_2 - Q$ 

 $C_2H_6 \rightarrow 2C + 3H_2 - Q$ 

Молекула циклопарофинов имеет следующий вид:

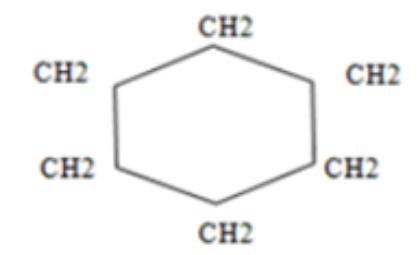

Если на раствор хлорида фениоаммония подействовать раствором щелочи, то снова выделится анилин:  $[C_6H_5NH_3]^+$ +Cl<sup>-+</sup>Na<sup>++</sup>OH<sup>-</sup>  $\rightarrow$  H<sub>2</sub>O+C<sub>6</sub>H<sub>5</sub>NH<sub>2</sub>+Na<sup>+</sup>+Cl<sup>-</sup>

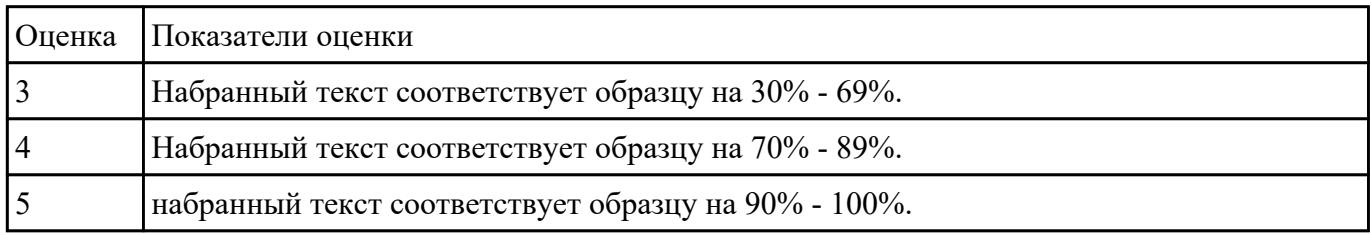

#### **Задание №7**

Ответить на вопросы:

1. Какие задания может выполнять пользователь на своей рабочей станции и в ЛВС техникума?

2. Что должен сделать пользователь при отсутствии необходимости работы в ЛВС?

3. Имеет ли пользователь право использовать данные других учетных записей?

4. Обязан ли пользователь сохранять пароль в тайне и не сообщать его другому лицу, даже если это должностное лицо?

5. Перечислите что запрещается пользователю ЛВС (не менее трех запретов).

6. Отключение чего производится пользователям, нарушившим установленные требования во время работы в ЛВС?

7. Обязан ли пользователь в случае причинения материального ущерба возместить его? Оценка Показатели оценки

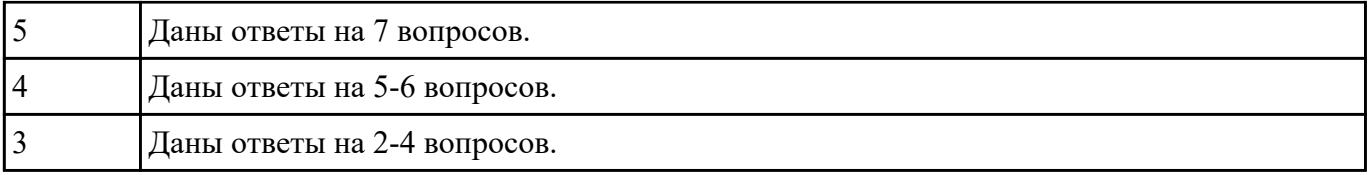

Укажите составляющие аппаратного обеспечения компьютера, заполнив предложенную схему:

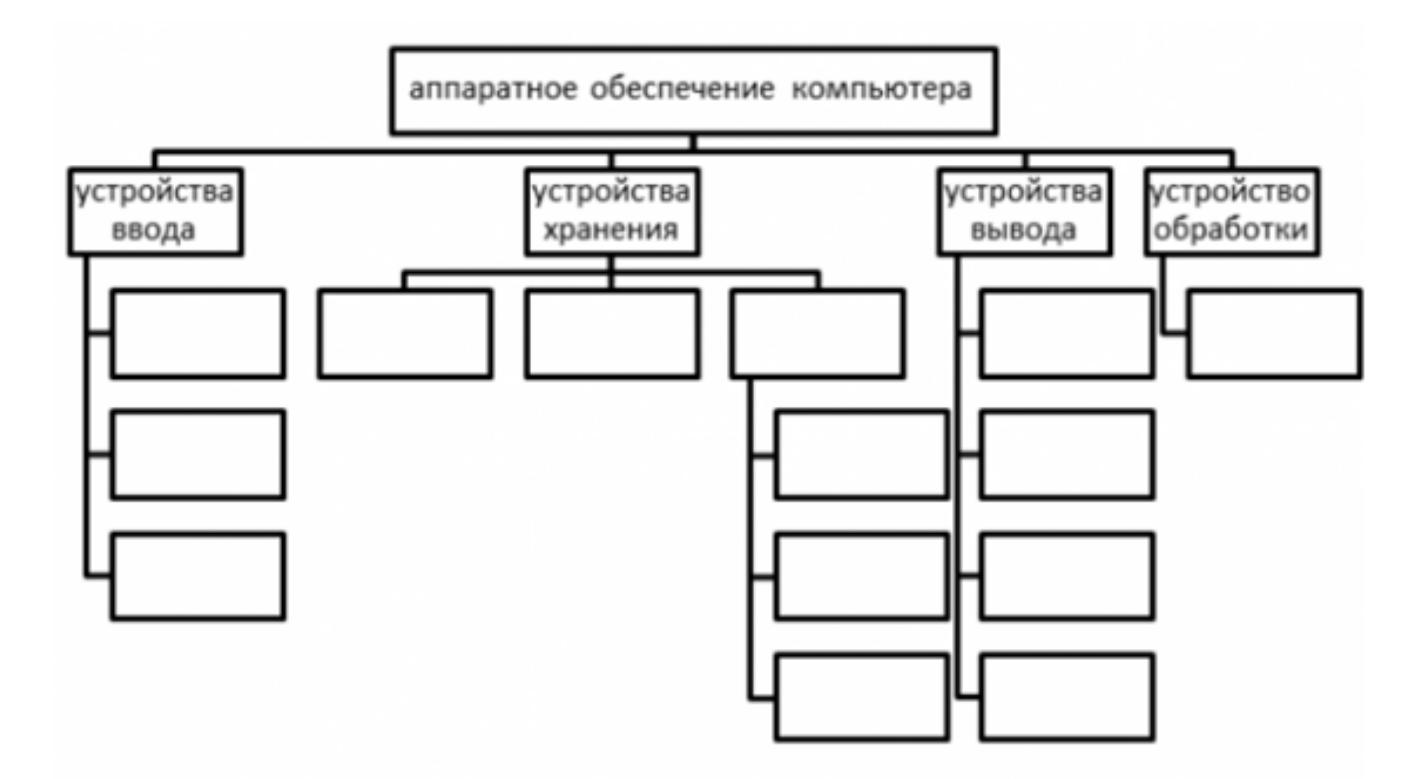

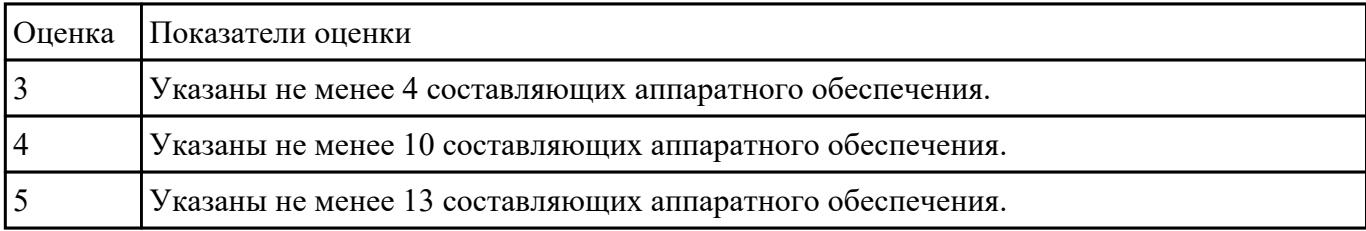

#### **Задание №9**

Ответить на вопросы:

1. Дайте определение понятиям: «компьютерная сеть», «сервер», «рабочая станция», «топология сети», «протокол».

2. Перечислите виды компьютерных сетей (классификация) и дайте им краткую характеристику.

3. Перечислить топологии компьютерных сетей и их графическое представление.

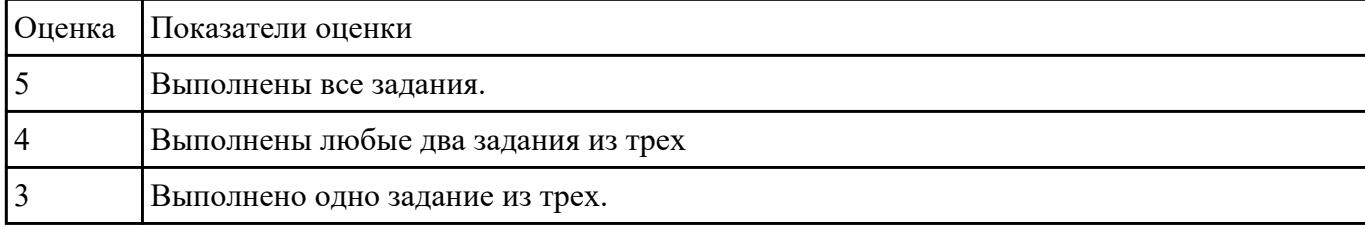

#### **Задание №10**

Ответьте на вопросы, приведенные ниже. Выберите один правильный ответ или дайте развернутый ответ там, где это необходимо.

1. Дайте определение компьютерной сети.

2. К какому классу относится сеть, объединяющая компьютеры разных городов, регионов, государств?

- локальная сеть;
- глобальная сеть;
- городская сеть.
- 3. Что такое беспроводная сеть?

• сеть, в которой передача информации осуществляется при помощи электромагнитных волн в определенном частотном диапазоне;

• сеть, в которой для передачи данных используют металлические кабели (коаксиальные, витая пара) или волоконно-оптические кабели.

4. Какой тип взаимодействия между компьютерами показан на рисунке:

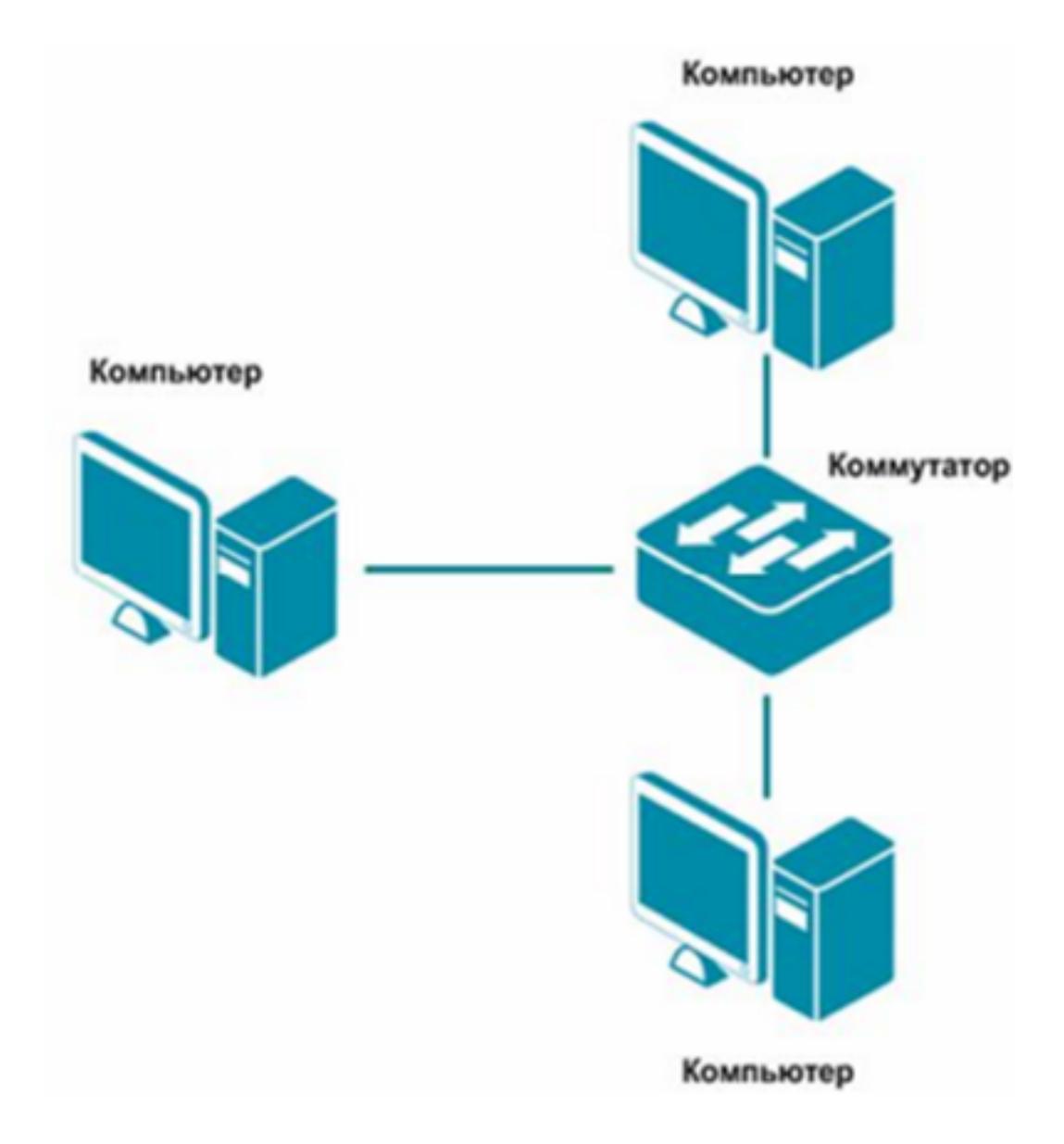

- сеть типа «клиент-сервер»;
- одноранговая сеть;
- беспроводная сеть.

5. Как называется установленное в компьютер устройство, которое позволяет ему подключаться к сети и взаимодействовать с другими устройствами?

- сетевой адаптер;
- маршрутизатор;
- коммутатор;
- точка доступа.
- 6. Выберите все, что можно отнести к сетям общего пользования (Выберите 2 ответа)?

• сеть Интернет;

- локальная сеть;
- корпоративная сеть;
- сеть радиовещания.

7. Что такое проводная сеть?

• сеть, в которой передача информации осуществляется при помощи электромагнитных волн в определенном частотном диапазоне;

• сеть, в которой для передачи данных используют металлические кабели (коаксиальные, витая пара) или волоконно-оптические кабели.

8. Как называлась первая глобальная сеть, созданная в 1969 году Министерством обороны США?

- Internet;
- Arpanet;
- Intranet;
- Ethernet.

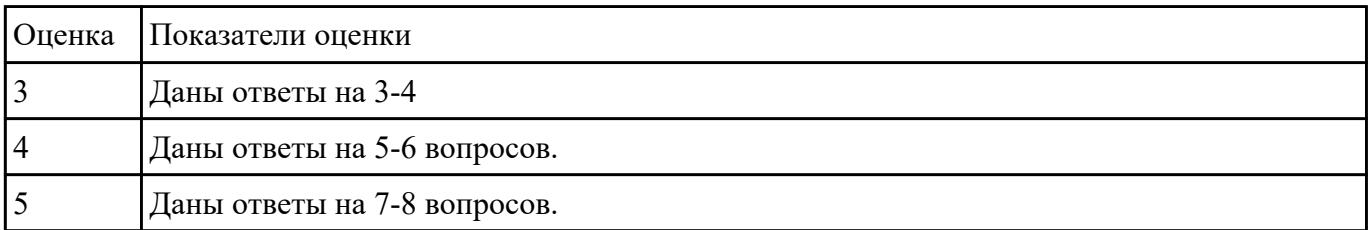

#### **Задание №11**

Найти периметр треугольника. Длины сторон вводятся с клавиатуры.

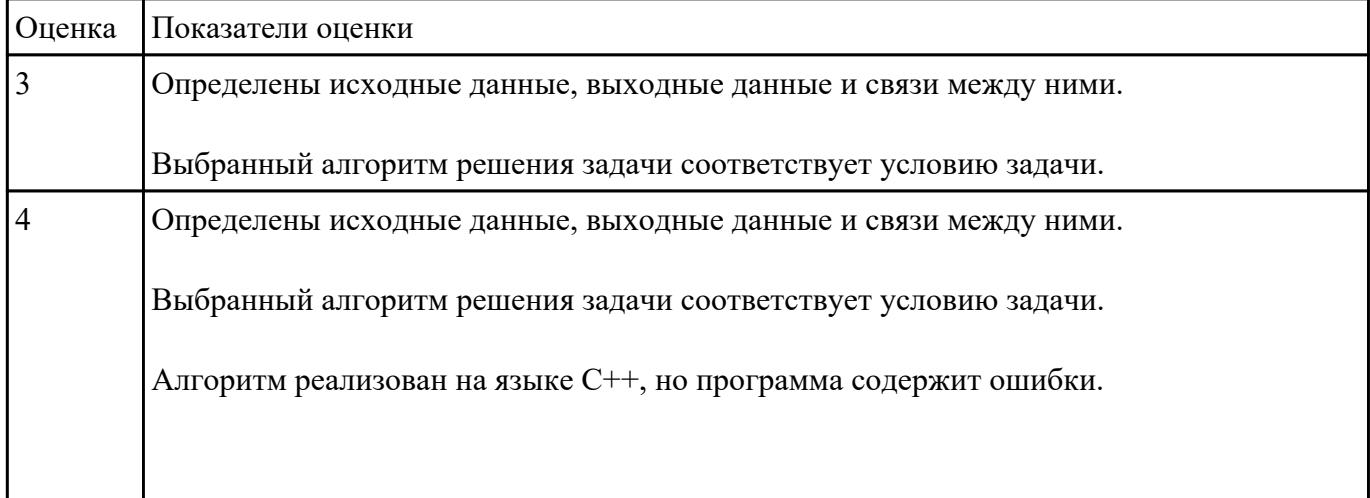

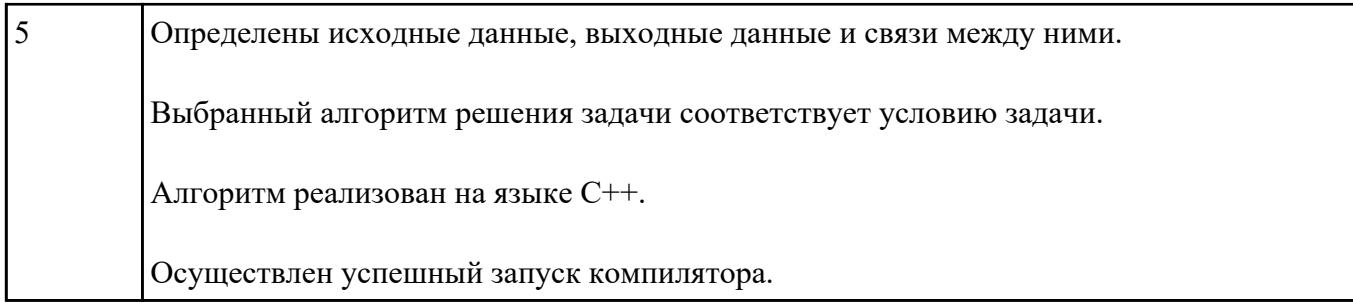

Написать программу нахождения площади прямоугольного треугольника. Длины катетов вводятся с клавиатуры.

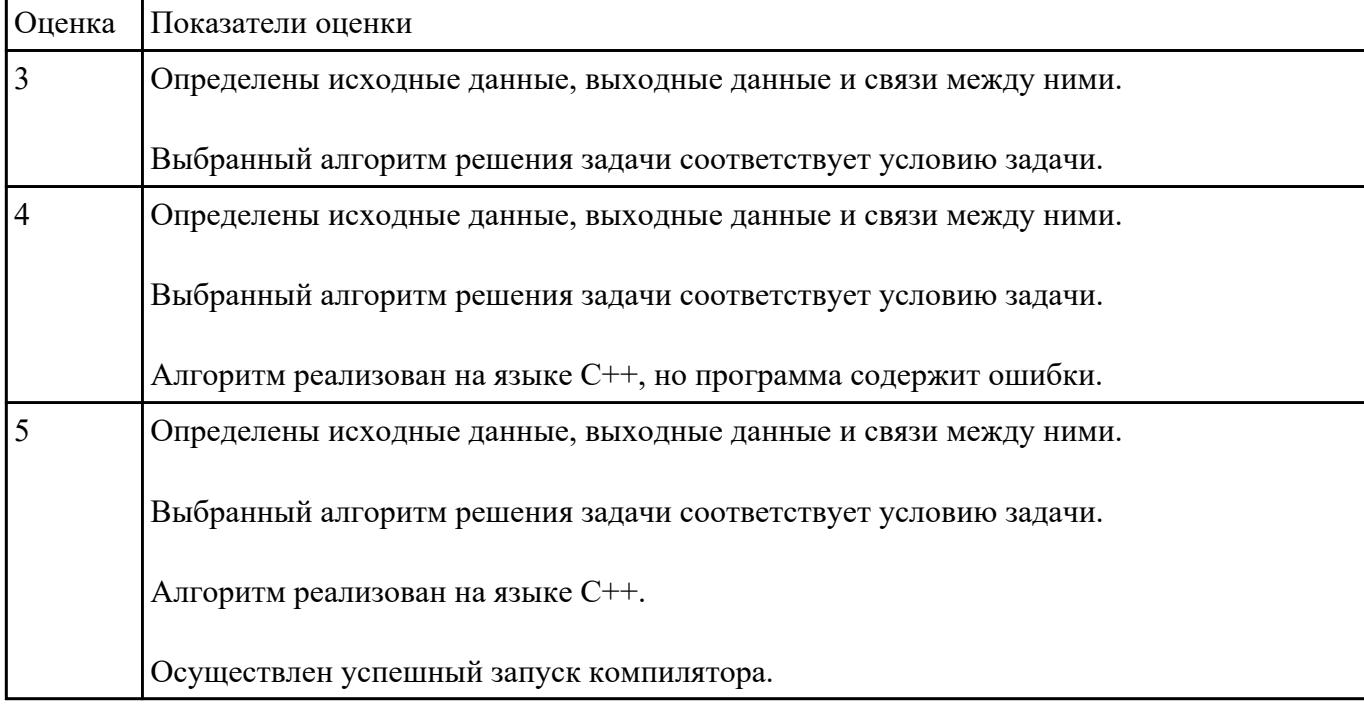

### **Задание №13**

С клавиатуры вводятся скорости двух автомобилей. Какое расстояние будет между ними через 3 часа, если автомобили выехали из одного пункта в одном направлении. Напишите программу.

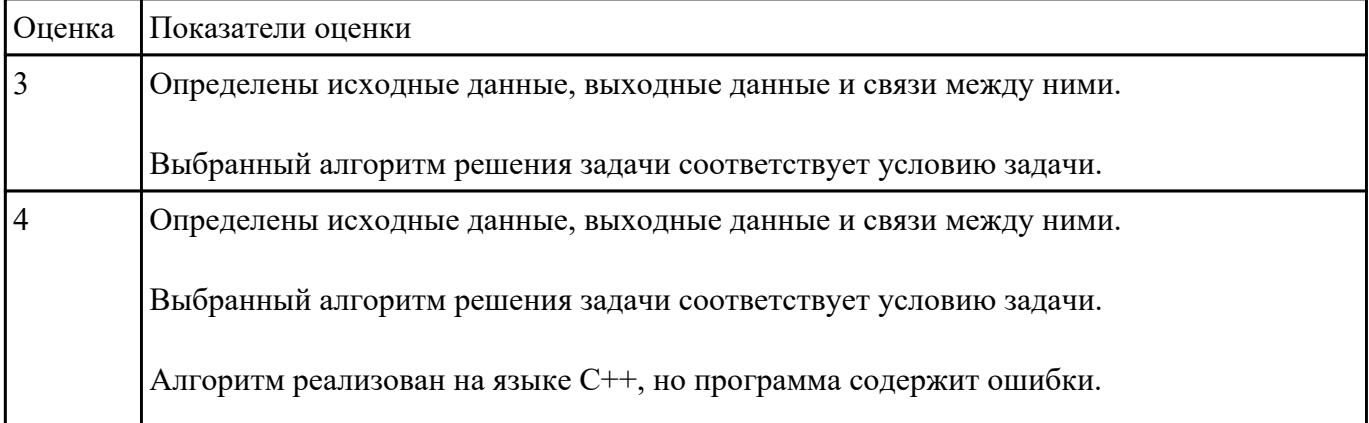

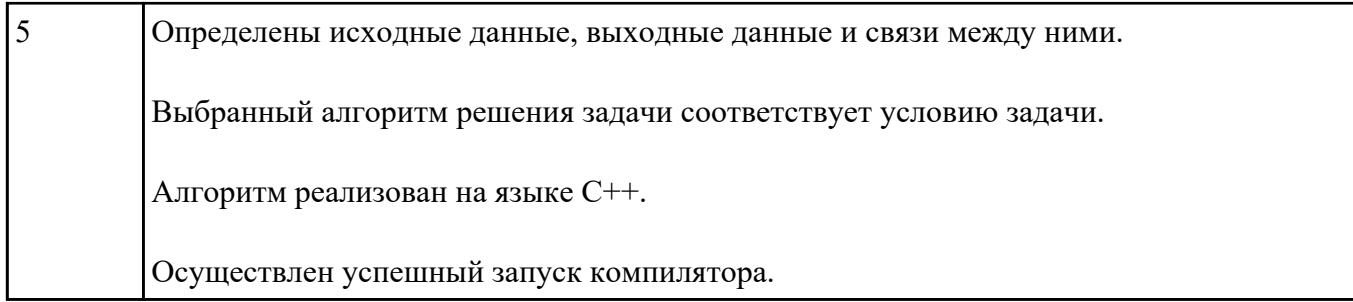

Что такое модель, моделирование. Привести причины, по которым прибегают к моделированию.

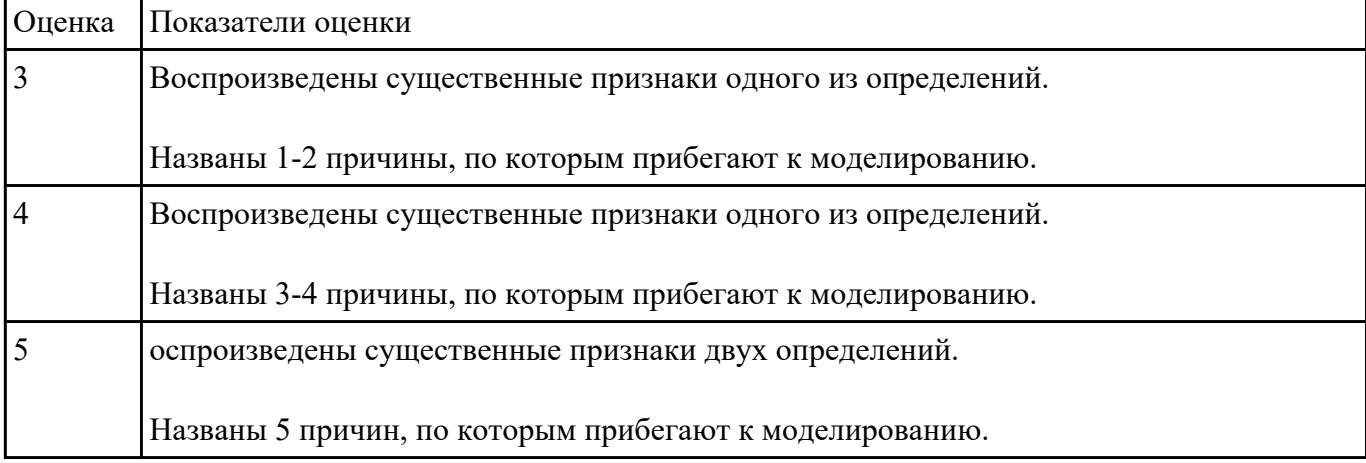

#### **Задание №15**

Каковы характерные особенности табличных, иерархических, сетевых информационных моделей. Приведите примеры.

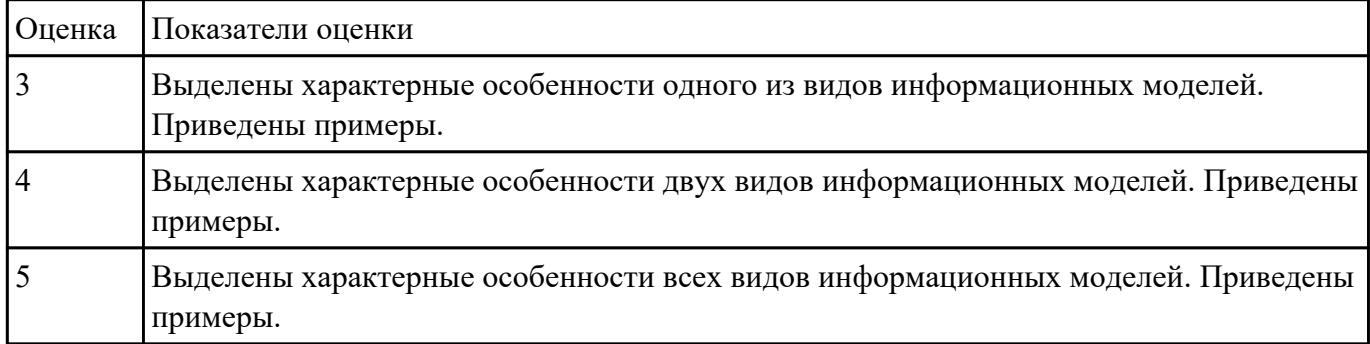

#### **Задание №16**

Переведите число 215 из десятичной системы счисления в двоичную систему счисления.

Сколько единиц содержит полученное число?

В ответе укажите одно число – количество единиц.

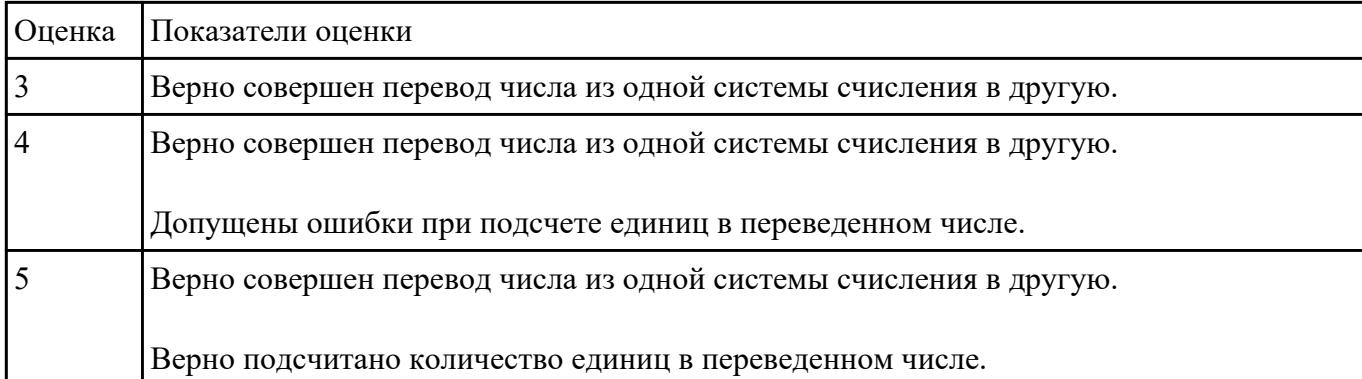

### **Задание №17**

Переведите число 984 из шестнадцатеричной системы счисления в двоичную систему счисления.

Сколько нулей содержит полученное число?

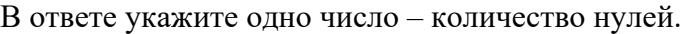

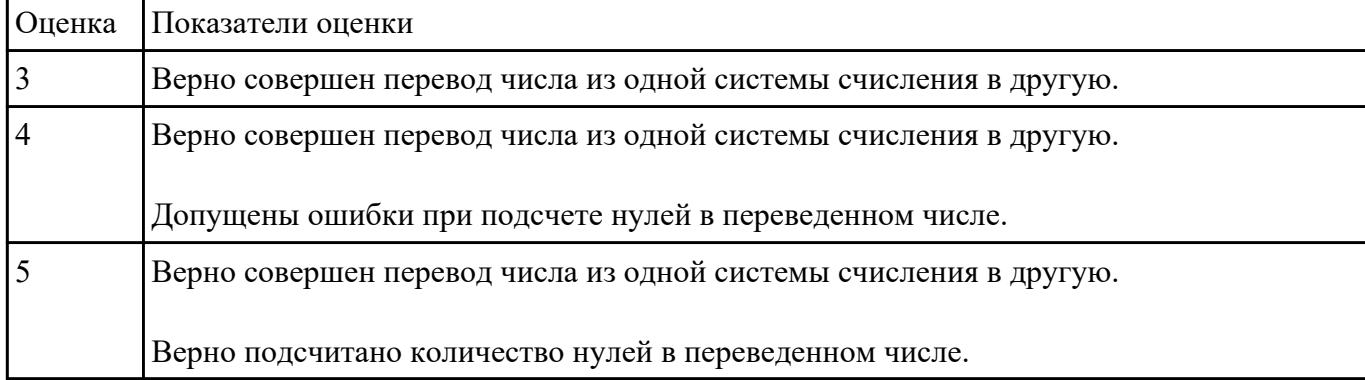

# **Задание №18**

Расставить приоритет операций и составить таблицу истинности:

# $(A \leftrightarrow \overline{B} \land C) \lor (\overline{A} \to C)$

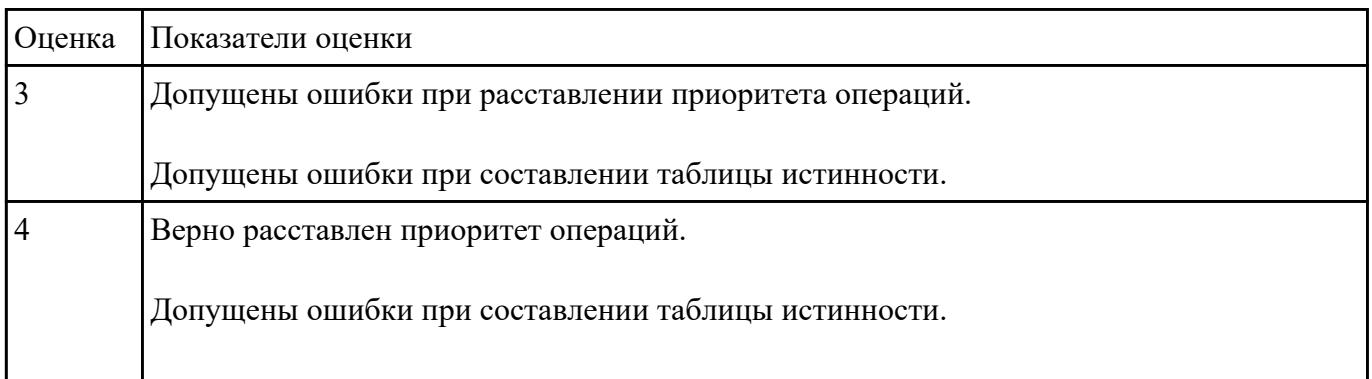

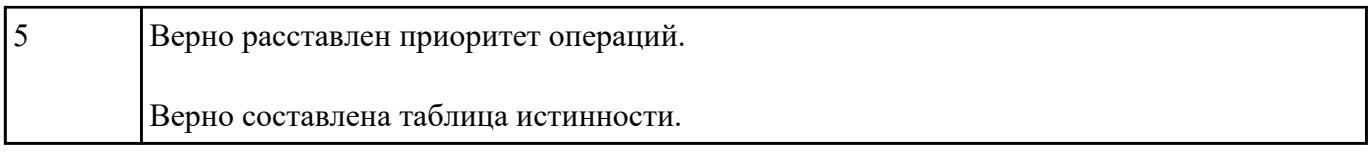

Расставить приоритет операций и составить таблицу истинности:

# $(\overline{A}\vee C)\!\wedge\! \big((\!\!\!\!B\rightarrow C) \!\leftrightarrow\! (\overline{C}\wedge\! A)\!\!\big)\mathbf{A}$

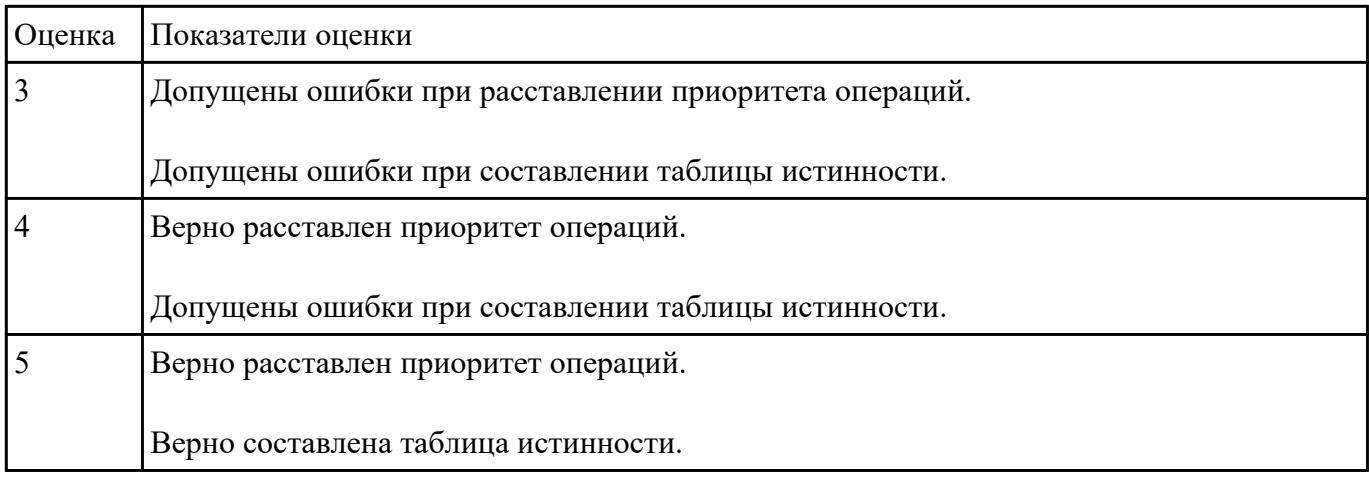

#### **Задание №20**

На рисунке – схема дорог, связывающих города А, Б, В, Г, Д, Е, Ж, З, И, К и Л. По каждой дороге можно двигаться только в одном направлении, указанном стрелкой. Сколько существует различных путей из города А в город Л?

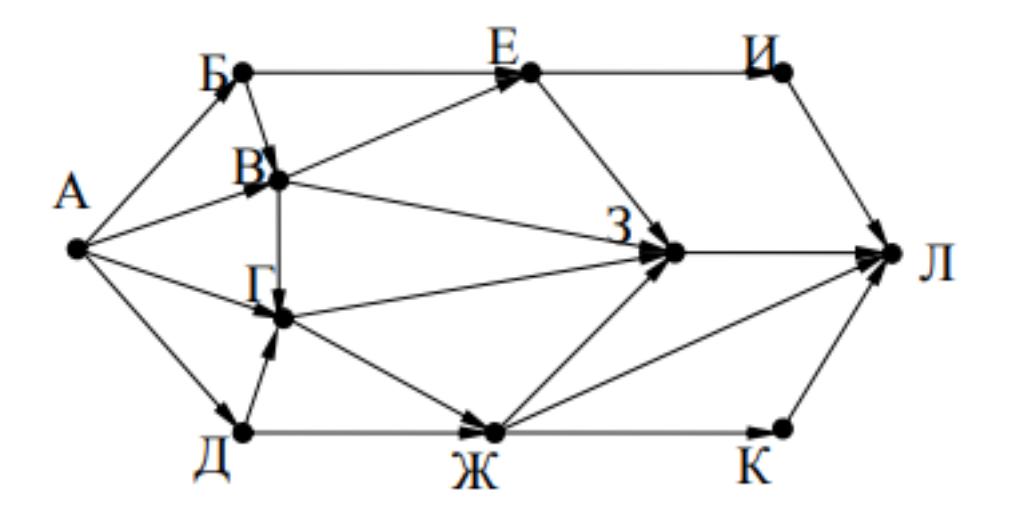

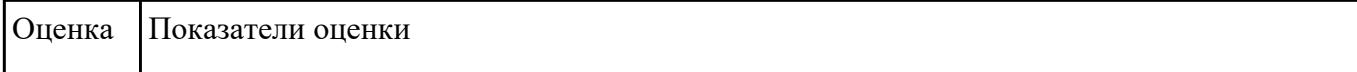

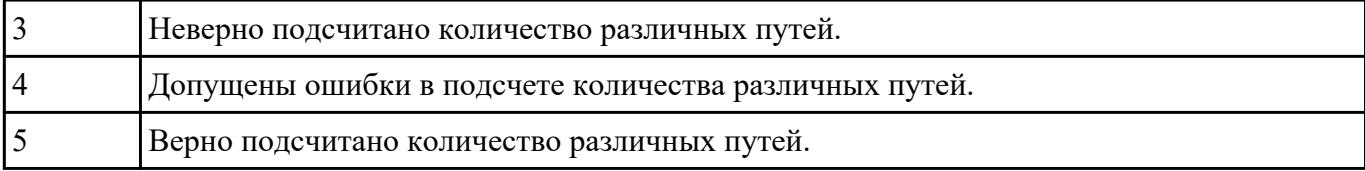

На рисунке – схема дорог, связывающих города А, Б, В, Г, Д, Е, К. По каждой дороге можно двигаться только в одном направлении, указанном стрелкой. Сколько существует различных путей из города А в город К?

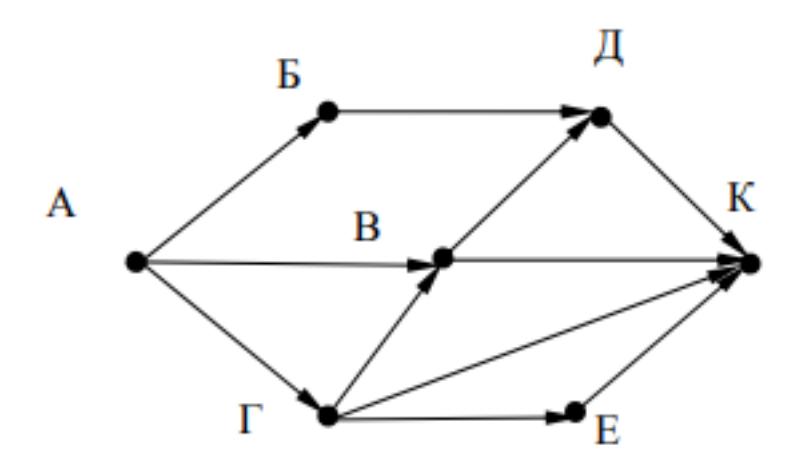

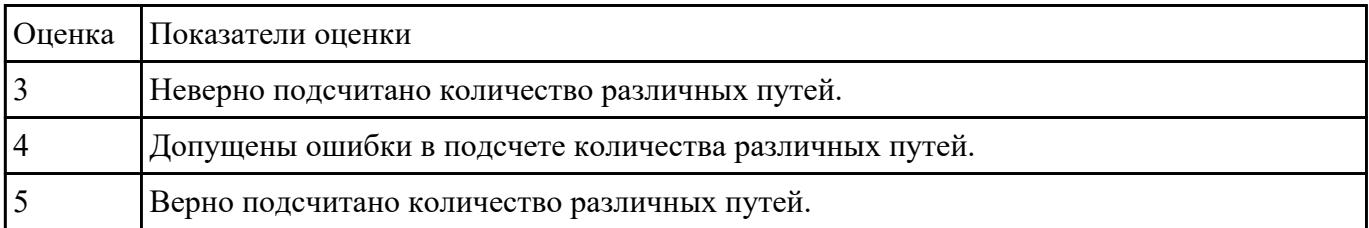

#### **Задание №22**

Сформировать матрицу размером 10х10, значение элементов которой равно произведению индексов соответствующего элемента.

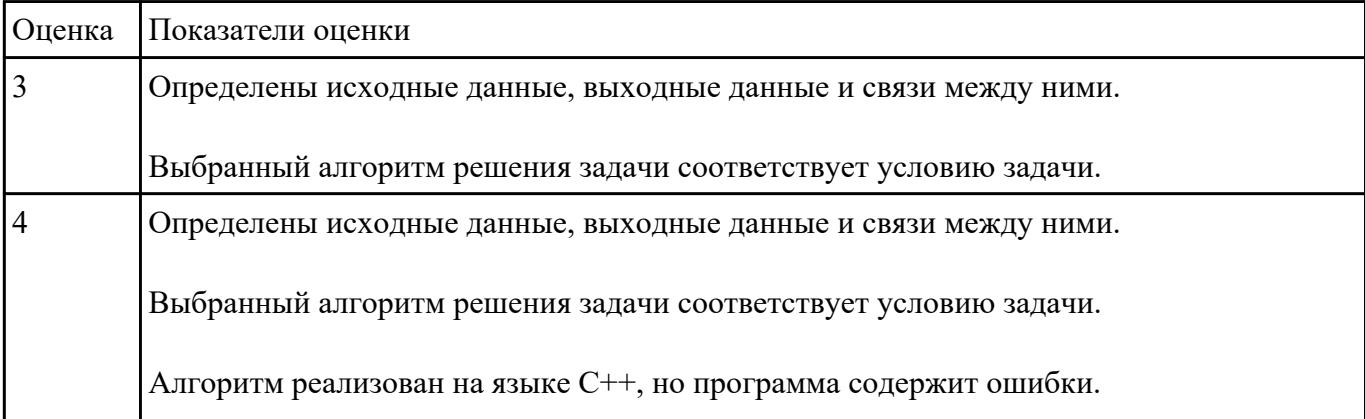

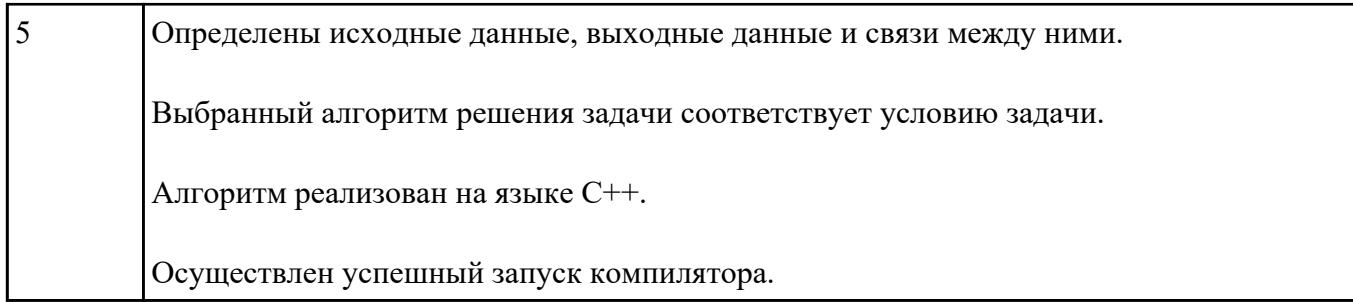

Написать программу, которая создает одномерный массив из N целых чисел. Количество чисел в массиве и сами числа вводятся с клавиатуры. Вывести содержимое массива на экран.

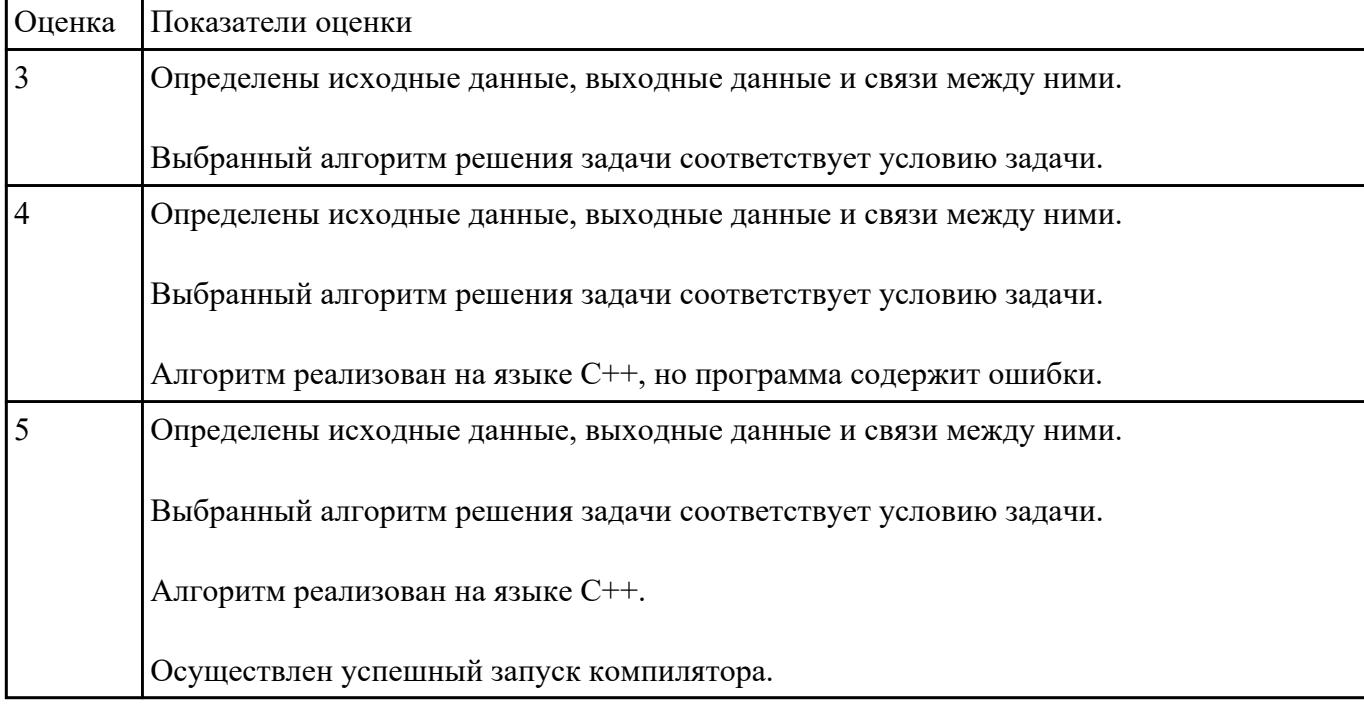

#### **Задание №24**

Написать программу, которая создает одномерный массив из N целых чисел. Количество чисел в массиве и сами числа вводятся с клавиатуры. Вывести содержимое массива на экран. Найти сумму элементов массива кратных 3.

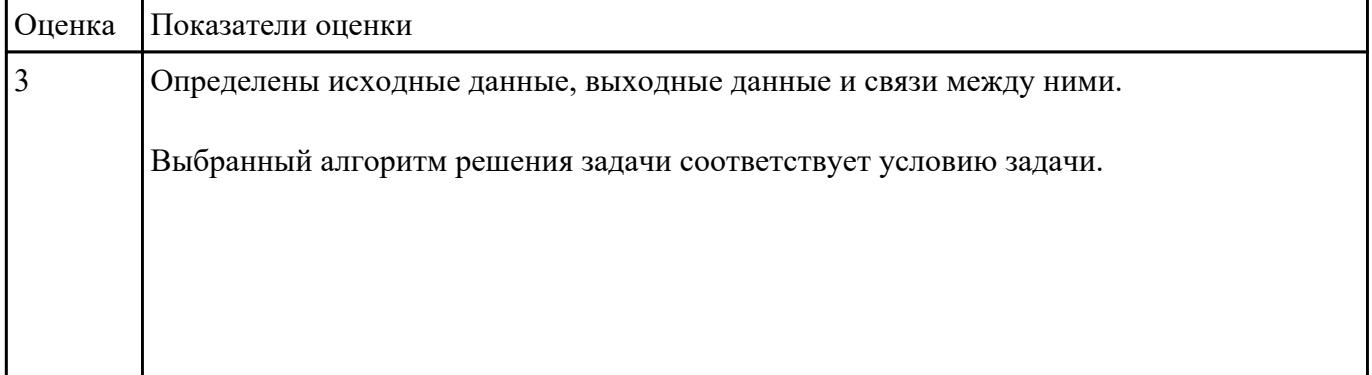

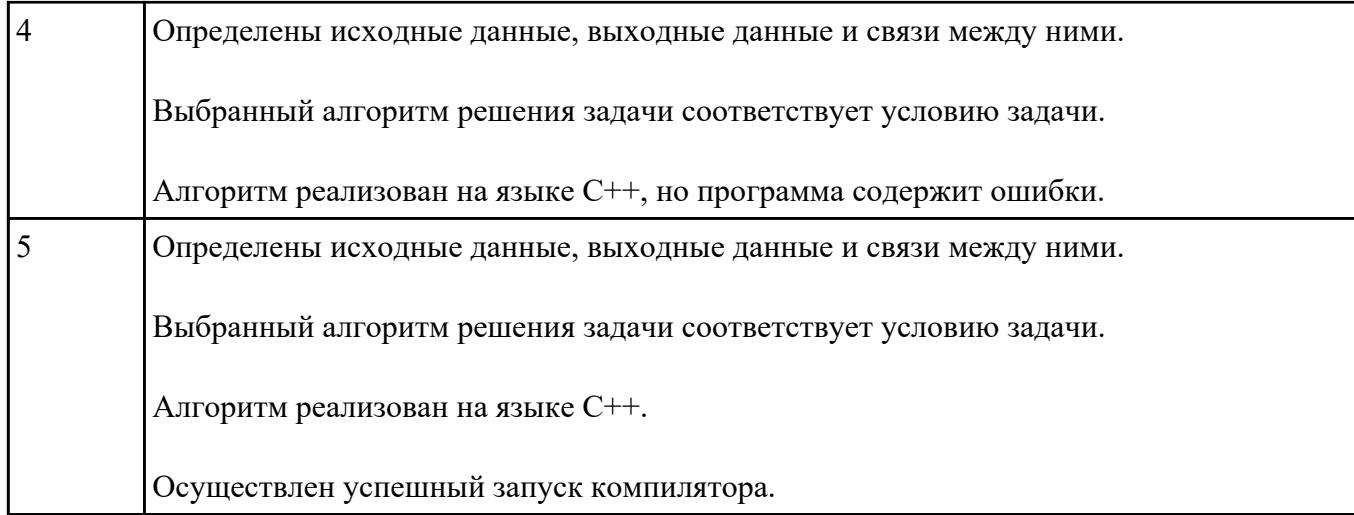

Составить математическую модель и программу для решения задачи:

Напишите программу-модель анализа пожарного датчика в помещении, которая выводит сообщение «Пожарная ситуация», если температура (ее значение вводится с клавиатуры) в комнате превысила 60ºС.

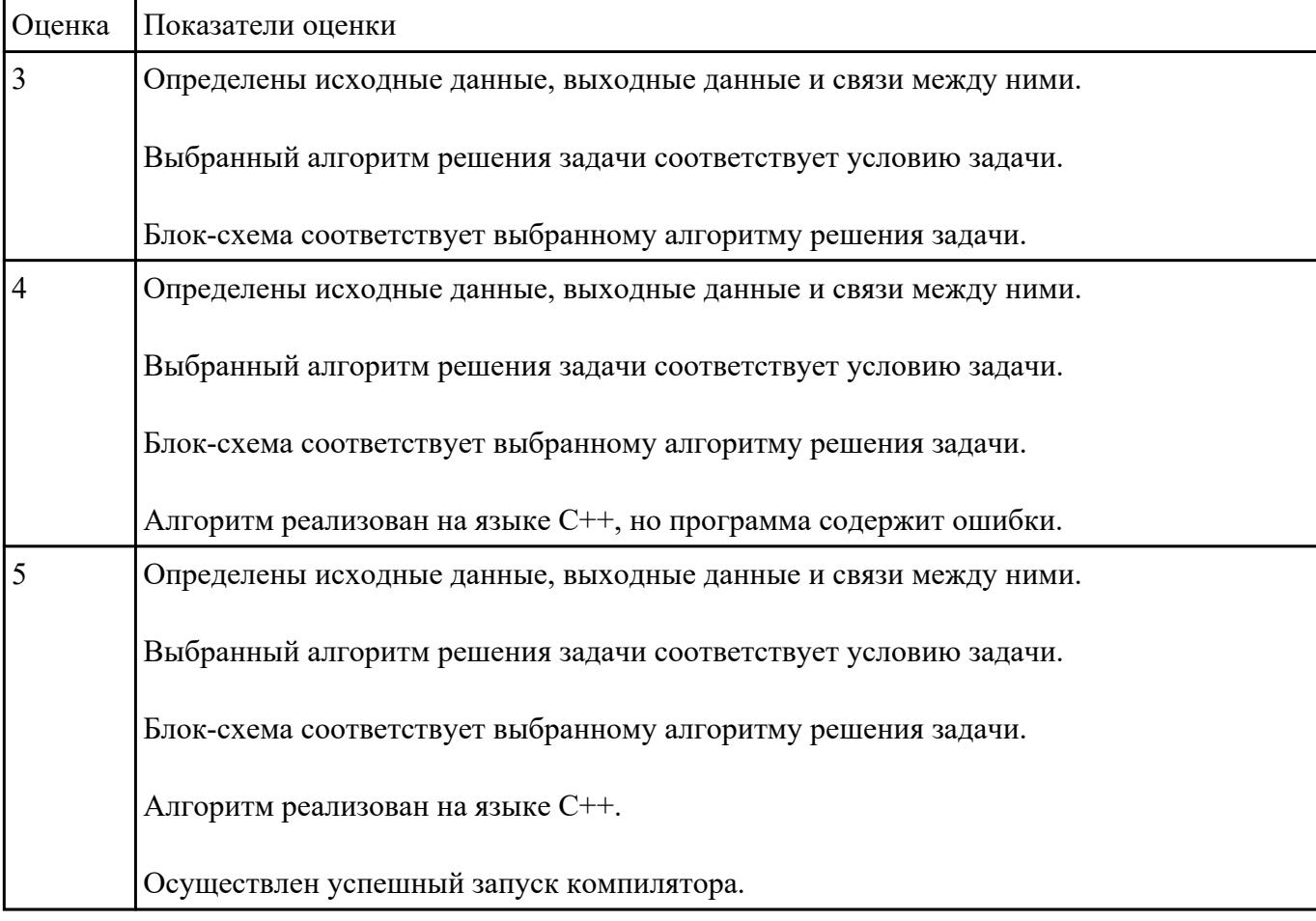

На обработку поступает натуральное число, не превышающее 10^9 . Нужно написать программу, которая выводит на экран количество цифр этого числа, делящихся на 3. Если в числе нет цифр, делящихся на 3, на экран требуется вывести «NO». Программист написал программу неправильно.

Напоминание: 0 делится на любое натуральное число.

```
#include <iostream>
using namespace std;
int <math>main()</math>int N, digit, count;
  \sin \gg N;
  count = 1:
  while (N > 0)digit = N % 10;
     if (digit 8 3 == 0)count = count + digit;N = N / 10;if \text{(count == 0)}\text{cout} \ll \text{''NO''} \ll \text{endl};
  else
     \text{cout} << \text{count} << \text{endl};
  return 0;
```
Последовательно выполните следующее.

1. Напишите, что выведет эта программа при вводе числа 145.

2. Приведите пример такого трехзначного числа, при вводе которого программа выдает верный ответ.

3. Найдите все ошибки в этой программе (их может быть одна или несколько). Известно, что каждая ошибка затрагивает только одну строку и может быть исправлена без изменения других строк. Для каждой ошибки:

1) выпишите строку, в которой сделана ошибка;

 2) укажите, как исправить ошибку, т.е. приведите правильный вариант строки. Достаточно указать ошибки и способ их исправления для одного языка программирования.

Обратите внимание на то, что требуется найти ошибки в имеющейся программе, а не написать свою, возможно, использующую другой алгоритм решения. Исправление ошибки должно затрагивать только строку, в которой находится ошибка.

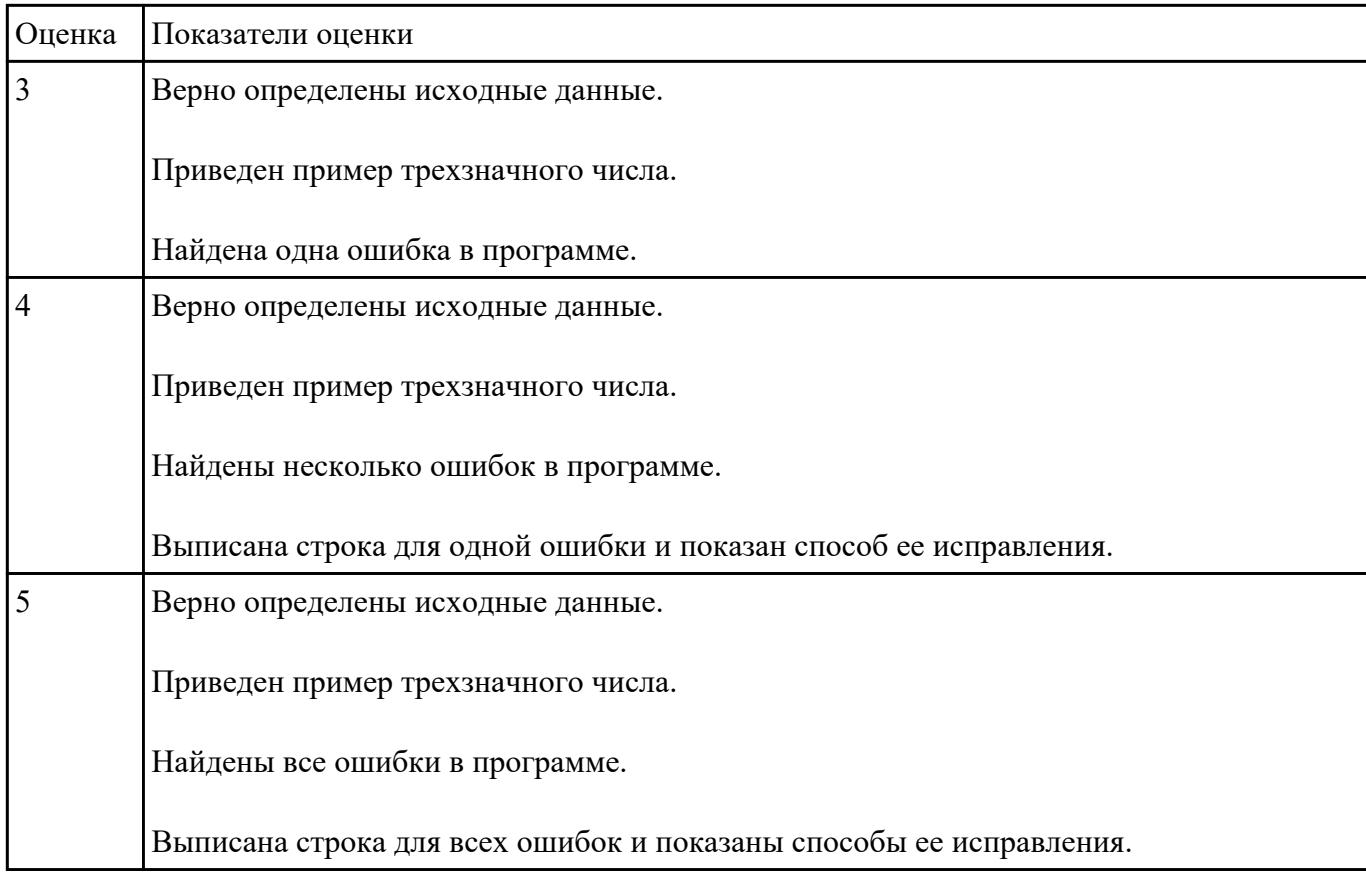

Написать программу, которая бы запрашивала возраст мужчины и сообщала, сколько лет ему осталось до пенсии, либо что он уже пенсионер.

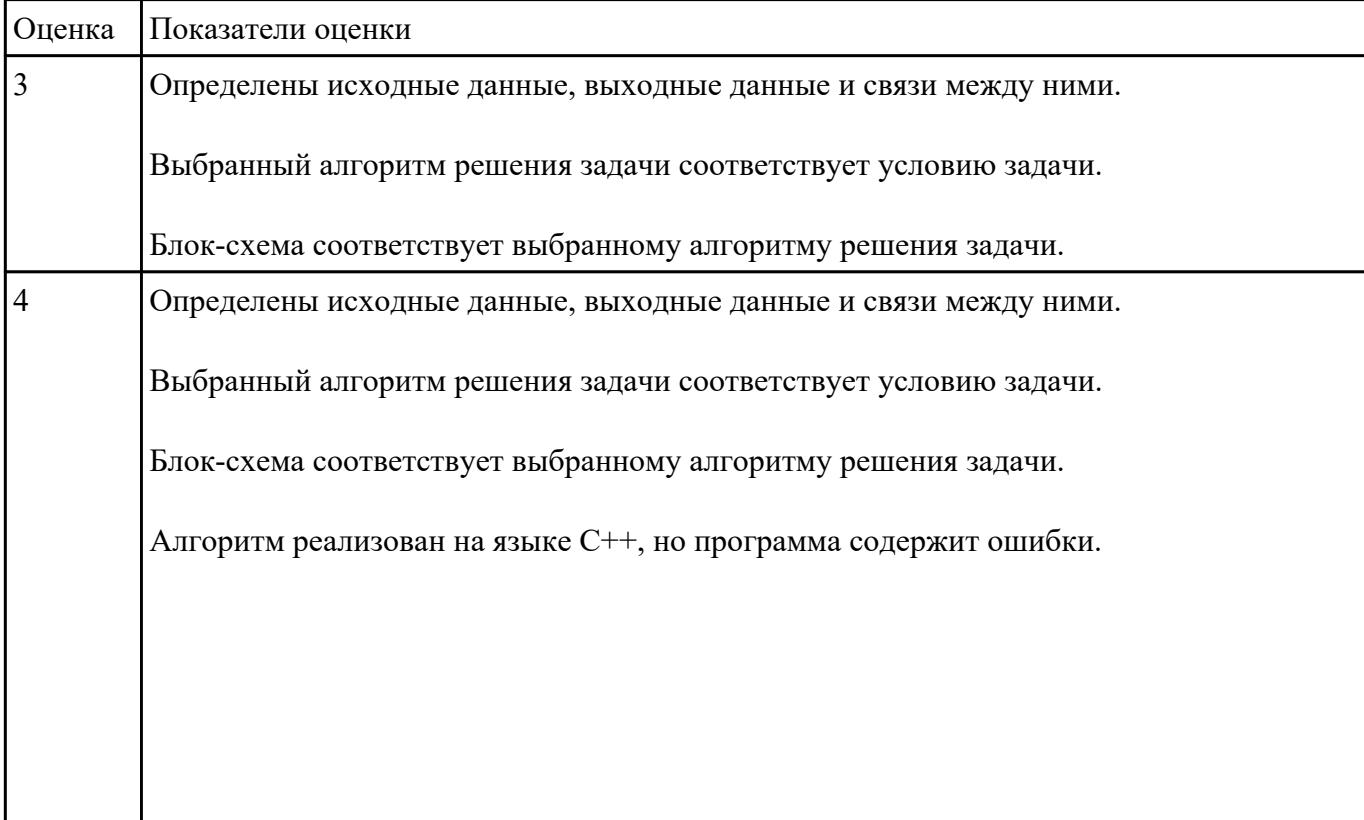

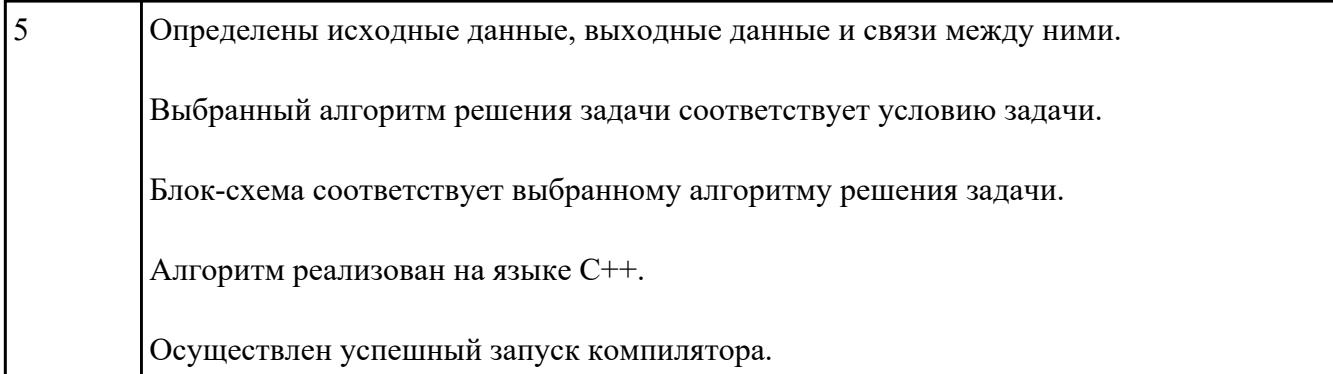

В файле базы данных Notes.accdb сформировать запросы, с помощью которых из базы будут выбраны:

- 1. друзья, родившиеся в ноябре;
- 2. друзья с именем Андрей;
- 3. друзья, увлекающиеся музыкой или поэзией;
- 4. друзья, фамилии которых начинаются на букву "К";
- 5. друзья, увлекающиеся спортом и родившиеся в 1987 году.

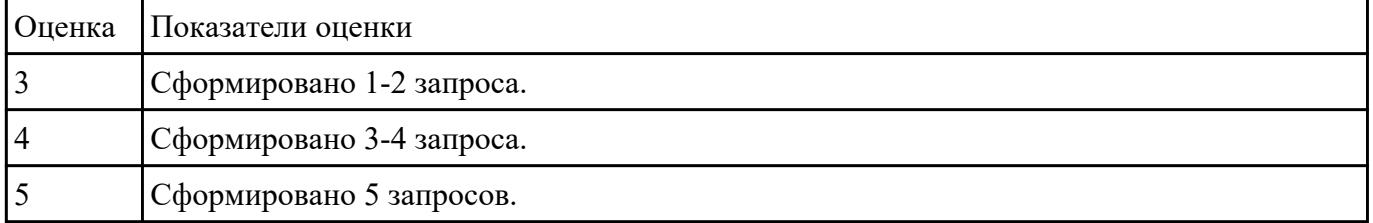

#### **Задание №29**

Создайте базу данных Водоемы в СУБД MS Access.

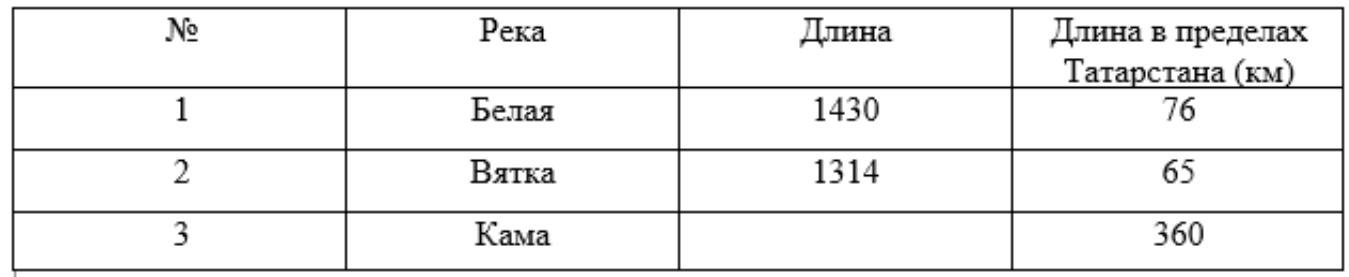

2. Создайте форму Данные о реках. Заголовок формы - Данные о реках.

3. Создайте форму Заставка, содержащую текст Водоемы и кнопку, которая дает возможность перейти на форму Данные о реках.

Параметры оценки:

1. На сетевом ресурсе создан файл базы данных Водоемы (1 балл).

2. Создана таблица Реки: содержит поля №, Река, Длина (км), Длина в пределах Татарстана (км). Типы полей определены в соответствии с содержимым (1 балл).

3. В таблицу внесены три записи (1 балл).

4. Создана форма Данные о реках (1 балл).

5. На форме Данные о реках имеется заголовок Данные о реках (1 балл).

6. Создана форма Заставка, содержащая текст Водоемы (1 балл).

7. На форме Заставка создана кнопка, которая дает возможность перейти на форму Данные о реках (2 балла).

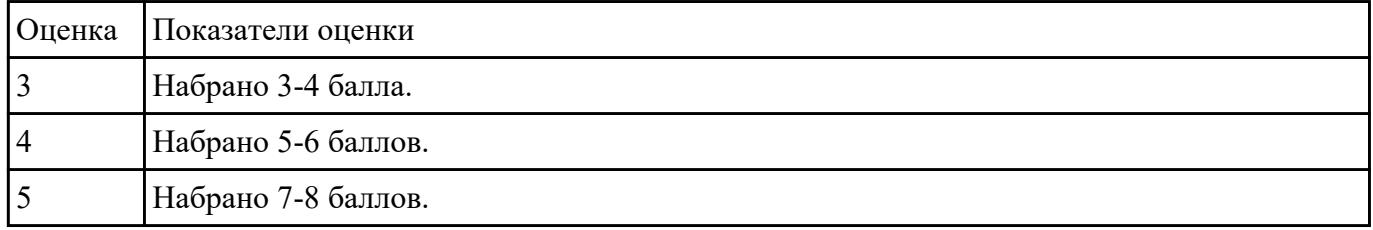

#### **Задание №30**

Ниже приведены фрагменты таблиц базы данных участников конкурса исполнительского мастерства:

Таблица 1

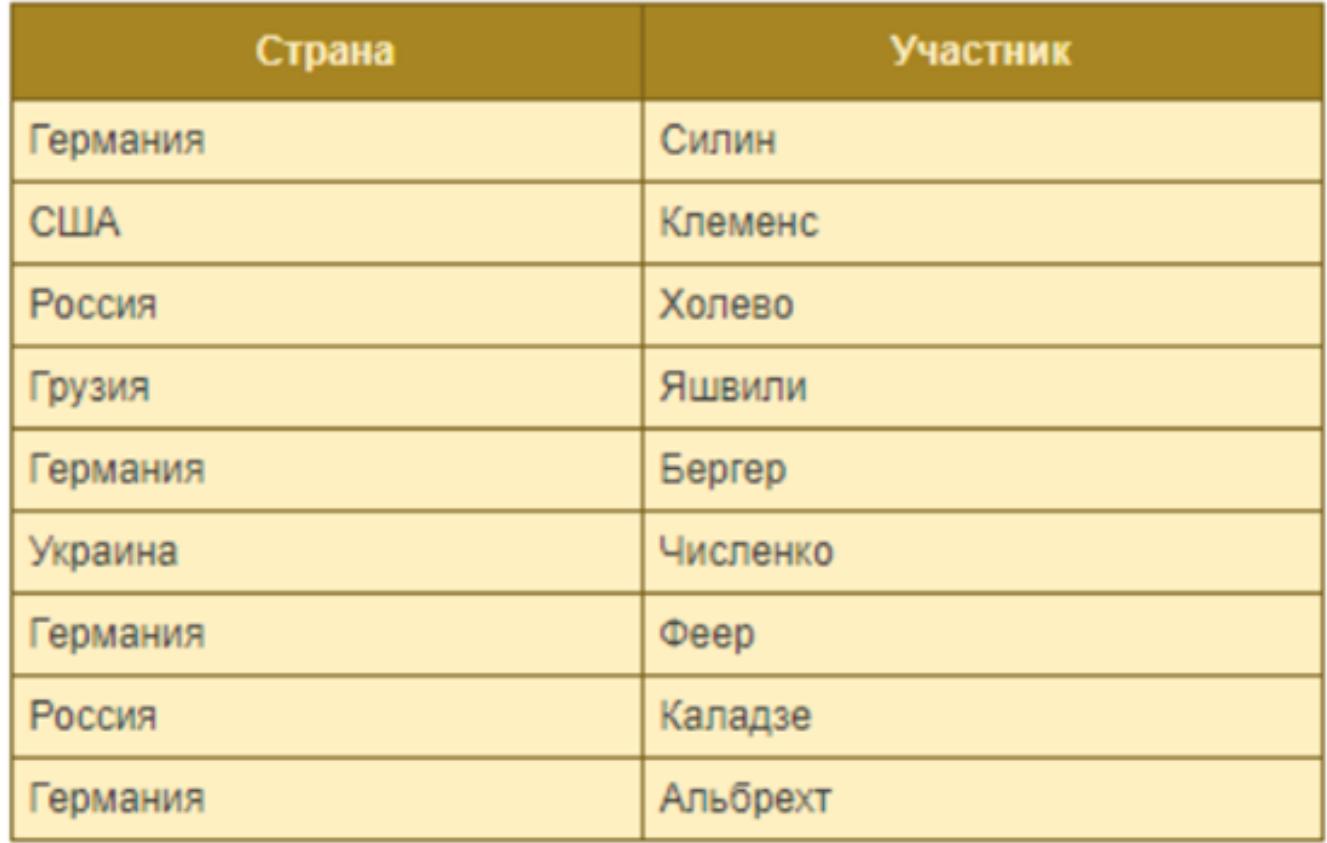

# Таблица 2

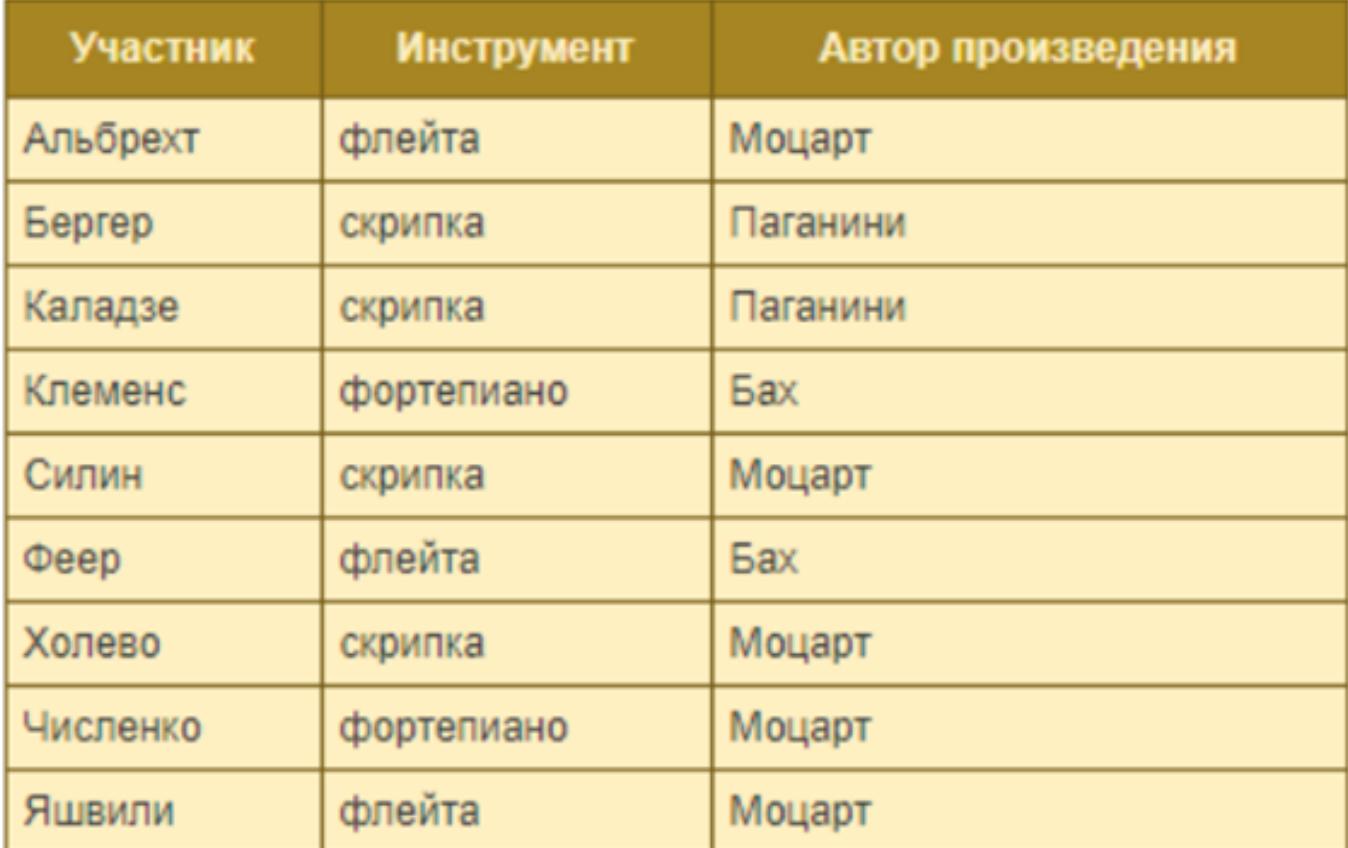

Представители скольких стран исполняют Моцарта?

| Оценка | Показатели оценки                         |
|--------|-------------------------------------------|
|        | Найдено не менее 50% записей со странами. |
|        | Найдено не менее 75% записей со странами. |
|        | Найдены все записи со странами.           |